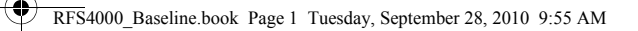

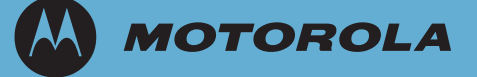

# *RFS4011 Series Integrated Services Controller Installation Guide*

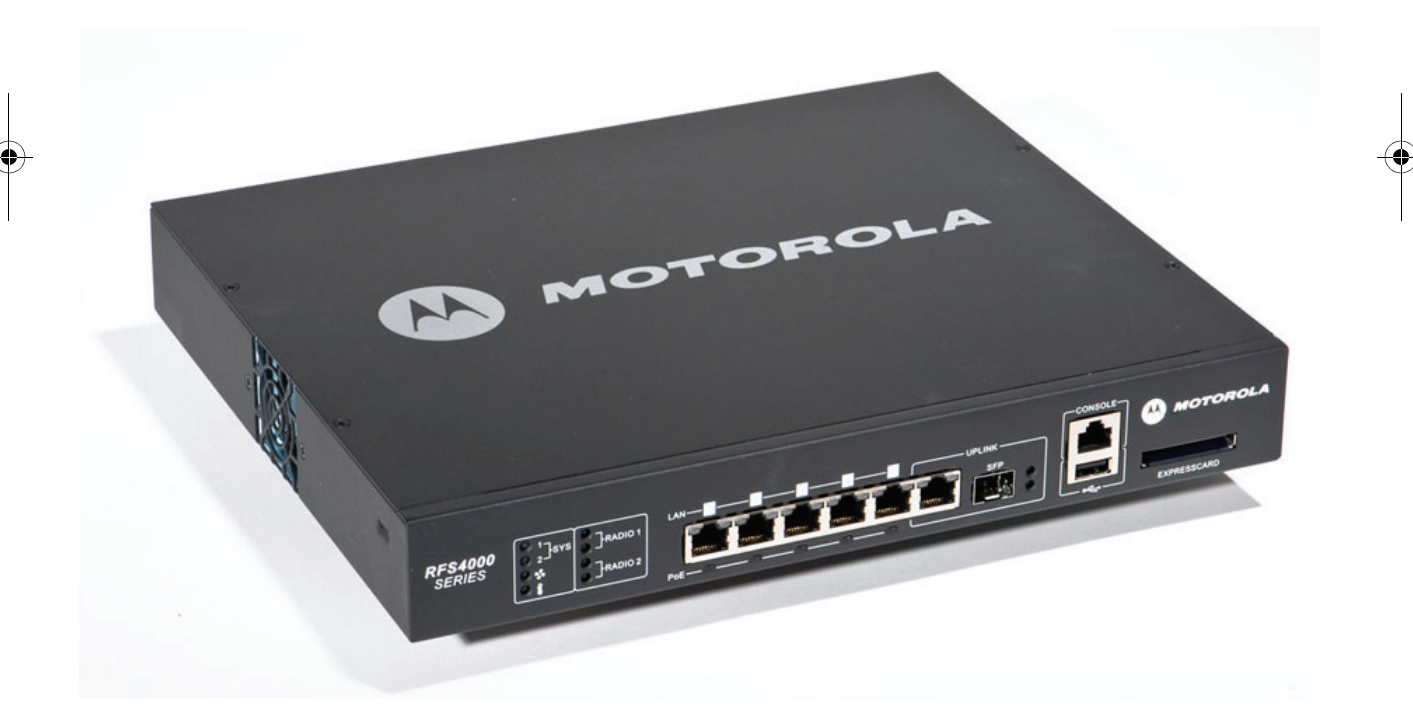

RFS4000\_Baseline.book Page 2 Tuesday, September 28, 2010 9:55 AM

MOTOROLA and the Stylized M Logo are registered in the US Patent & Trademark Office. Symbol is a registered trademark of Symbol Technologies, Inc. All other product or service names are the property of their respective owners. © Motorola, Inc. 2010. All rights reserved. RFS4000\_Baseline.book Page 3 Tuesday, September 28, 2010 9:55 AM

**SAN** 

 $\overline{\Phi}$ 

 $\begin{array}{c|c}\n\hline\n\end{array}$ 

# *Contents*

 $\left| \bigoplus \right|$ 

 $\overline{\bigoplus}$ 

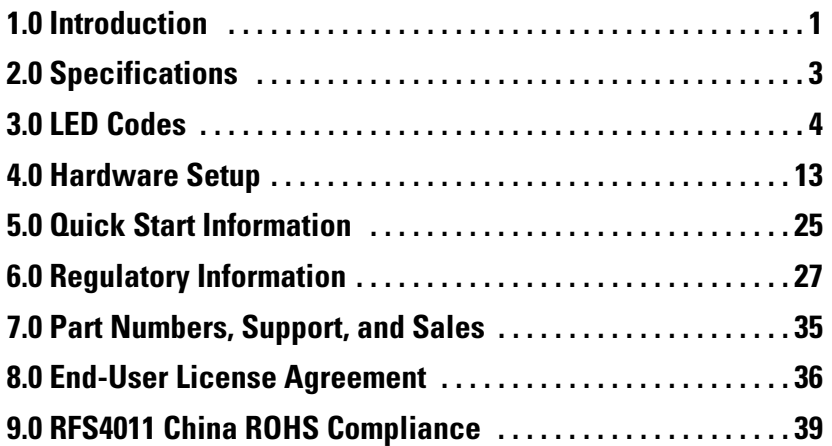

RFS4000\_Baseline.book Page 4 Tuesday, September 28, 2010 9:55 AM

 $\begin{array}{c|c|c|c} \hline \multicolumn{3}{c|}{\LARGE \multicolumn{3}{c|}{\LARGE \multicolumn{3}{c|}{\LARGE \multicolumn{3}{c|}{\LARGE \multicolumn{3}{c|}{\LARGE \multicolumn{3}{c|}{\LARGE \multicolumn{3}{c|}{\LARGE \multicolumn{3}{c|}{\LARGE \multicolumn{3}{c|}{\LARGE \multicolumn{3}{c|}{\LARGE \multicolumn{3}{c|}{\LARGE \multicolumn{3}{c|}{\LARGE \multicolumn{3}{c|}{\LARGE \multicolumn{3}{c|}{\LARGE \multicolumn{3}{c|}{\LARGE \multicolumn{3}{c|$ 

*Introduction 1*

## **1 Introduction**

The Motorola RFS4011 Series Integrated Services Controller is a member of Motorola's RFS Series Integrated Services Controller family. The RFS4011 provides centralized Wireless LAN (WLAN) configuration and management by coalescing a network "intelligence" previously spread across physically distributed access points. The RFS4011 simplifies deployment of a Wired/Wireless 802.11 a/b/g/n network, for a SME/SMB. With the integrated Layer 2/Layer 3 Networking Services such as integrated Layer 2 Switching with PoE+ ports, Onboard DHCP Server, Security Services like Wired/Wireless Firewall, Wireless IDS/IPS, Onboard AAA Server and IPSEC VPN Gateway, and QoS mechanisms to support Voice & Video , the RFS4011 transforms the enterprise by delivering a SMART Branch. The RFS4011 is the WLAN's point of management reducing wireless networking complexity by moving management out of the ceiling and into the wiring closet. The RFS4011 can adopt up to 36 Adaptive APs or 6 Thin Access Points. The RFS4011 has integrated dual 802.11n radios, that are band unlocked, to provide access in both 2.4GHz and 5GHz simultaneously, or provide access in either band with the second radio capable of doing 24 by 7 security monitoring in both bands.

This document is written for the network device installer.

### **1.1 Package Contents**

Inspect the package contents and report any missing or damaged items to your sales representative. The package should contain the following:

- RFS4011 Series Integrated Services Controller
- Console Cable
- *Installation Guide* (this document)
- Rubber Feet
- Power Supply Unit

### **1.2 Document Conventions**

The following graphical alerts are used in this document to indicate notable situations:

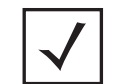

**NOTE** Tips, hints, or special requirements that you should take note of.

*2 RFS4011 Series Integrated Services Controller:* **Installation Guide**

**!**

**CAUTION** Care is required. Disregarding a caution can result in data loss or equipment malfunction.

**WARNING!** Indicates a condition or procedure that could result in personal injury or equipment damage.

### **1.3 Warnings**

- Read all installation instructions and site survey reports, and verify correct equipment installation before connecting the system to its power source.
- Remove jewelry and watches before installing this equipment.
- Install the equipment in a rack or on a desktop with adequate dimensions and weight allowances.
- Verify the unit is grounded before connecting it to the power source.
- Verify any device connected to this unit is properly wired and grounded.
- Connect all power cords to a properly wired and grounded electrical circuit.
- Verify the electrical circuits have appropriate overload protection.
- Motorola strongly recommends the use of an Uninterruptible Power Supply (UPS) that supports the RFS4011 Series Integrated Services Controller power rating. Not using a UPS can result in data loss or equipment damage due to a power surge or power failure.
- Verify that the power connector and socket are accessible at all times during the operation of the equipment.
- Do not work with power circuits in dimly lit spaces.
- Do not install this equipment or work with its power circuits during thunderstorms or other weather conditions that could cause a power surge.
- Verify there is adequate ventilation around the device, and ambient temperatures meet equipment operation specifications.
- This product is designed for in building installation only and is not intended to be connected to exposed (outside plant) networks.

### **1.4 Site Preparation**

- Consult your site survey and network analysis reports to determine specific equipment placement, port capacity, power drops, and so on.
- Assign installation responsibility to the appropriate personnel.
- Identify where all installed components are located.
- Verify appropriate rack mounting requirements, as required.
- Provide a sufficient number of power drops for your equipment.
- Ensure adequate, dust-free ventilation to all installed equipment.
- Identify and prepare Ethernet and console port connections.
- Verify that cable lengths are within the maximum allowable distances for optimal signal transmission.
- Verify that the RFS4011 Series Integrated Services Controller is powered through an Uninterruptible Power Supply (UPS).

## **2 Specifications**

### **2.1 Physical Specifications**

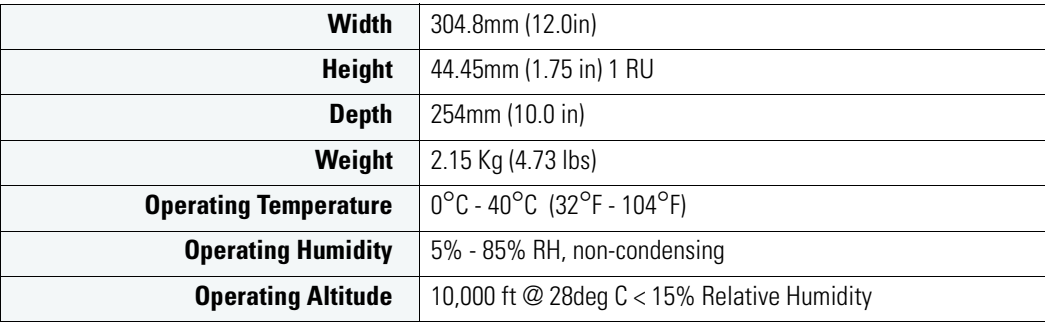

### **2.2 Power Cord Specifications**

A power supply is included, however a power cord is not supplied with the controller. Use only a correctly rated power cord certified (as appropriate) for the country of operation.

#### *2.2.1 Power Protection*

- **If possible, use a circuit dedicated to data processing equipment.** Commercial electrical contractors are familiar with wiring for data processing equipment and can help with the load balancing of these circuits.
- **Install surge protection.** Be sure to use a surge protection device between the electricity source and the RFS4011 Series Integrated Services Controller.
- **Install an Uninterruptible Power Supply (UPS)**. A UPS provides continuous power during a power outage. Some UPS devices have integral surge protection. UPS equipment requires periodic maintenance to ensure reliability. A UPS of the proper capacity for the data processing equipment must be purchased.

RFS4000\_Baseline.book Page 4 Tuesday, September 28, 2010 9:55 AM

*4 RFS4011 Series Integrated Services Controller:* **Installation Guide**

## **3 LED Codes**

The RFS4011 Series Integrated Services Controller has eight status LEDs on its front panel. Four LEDs for the system, fan, and temperature status, and 2 each per radio to show access (per band) or sensor operation. Each of the six Gigabit Ethernet Ports have two status LEDs. These LEDs display two colors (green & amber), and three lit states (solid, blinking, and off). Five of the Gigabit Ethernet Ports also support Power over Ethernet (PoE) and have corresponding PoE LEDs.The following tables decode the combinations of LED colors and states for the System Status, Radio and the Gigabit Ethernet and PoE LEDs.

### **3.1 System Status LEDs**

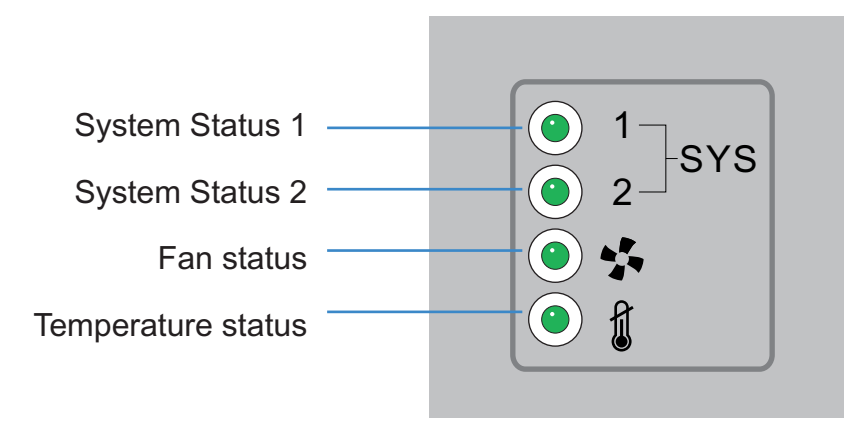

*LED Codes 5*

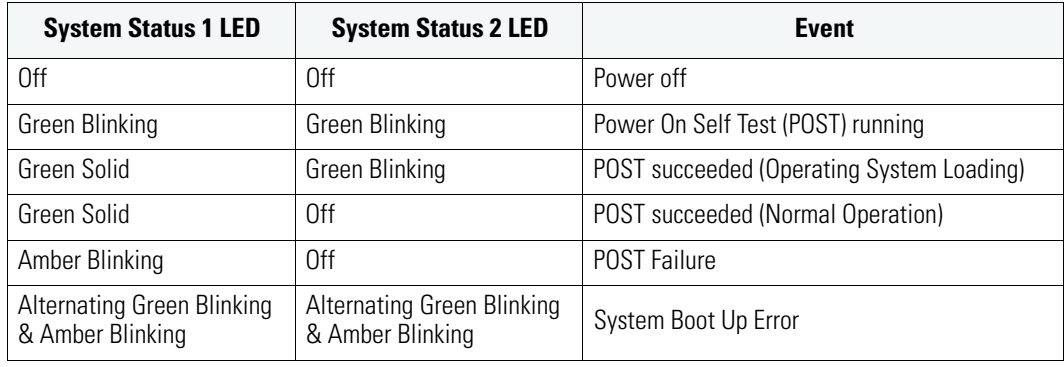

### *3.1.1 Start Up / POST (Primary System or Redundant System)*

**NOTE** During controller start up, the Temperature status LED will be lit Solid Amber. This is norma behavior and does not indicate an error. At the completion of start up the Temperature Status LED will switch to Solid Green.

*6 RFS4011 Series Integrated Services Controller:* **Installation Guide**

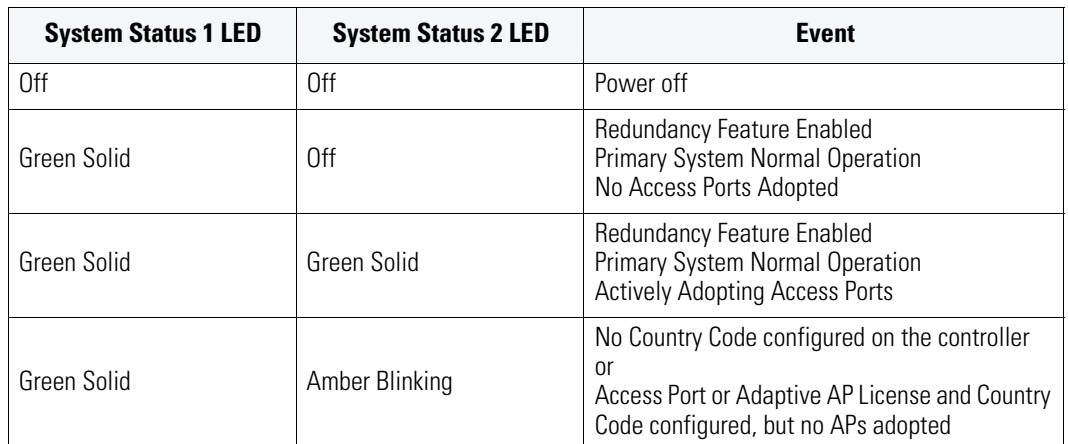

### *3.1.2 Switch Status (Primary System)*

### *3.1.3 Switch Status (Redundant System)*

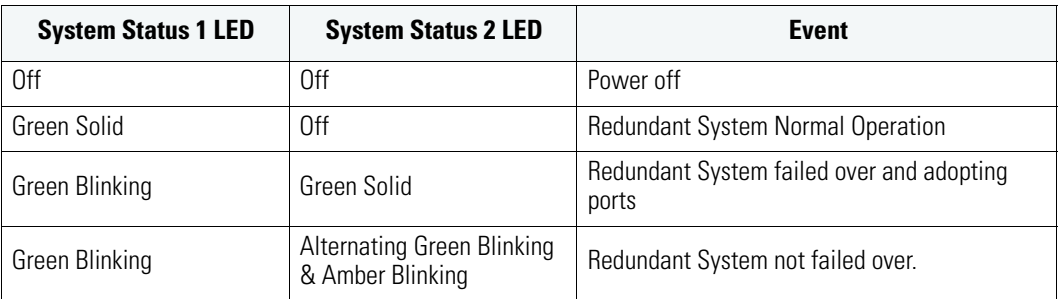

*LED Codes 7*

### *3.1.4 Fan LED*

 $\blacklozenge$ 

 $\frac{\textcolor{red}{\blacklozenge}}{\textcolor{blue}{\blacklozenge}}$ 

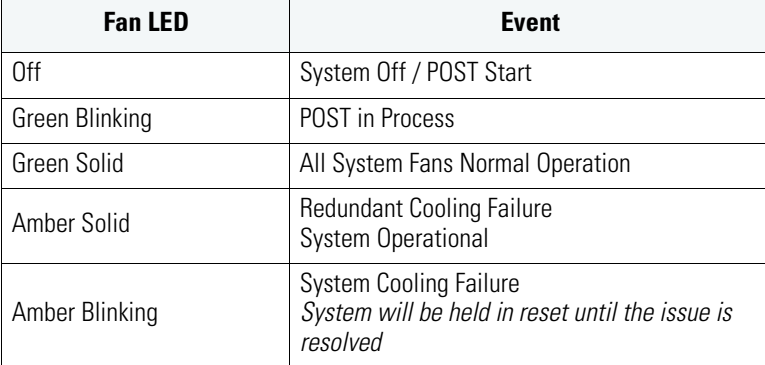

### *3.1.5 Temperature Status LED*

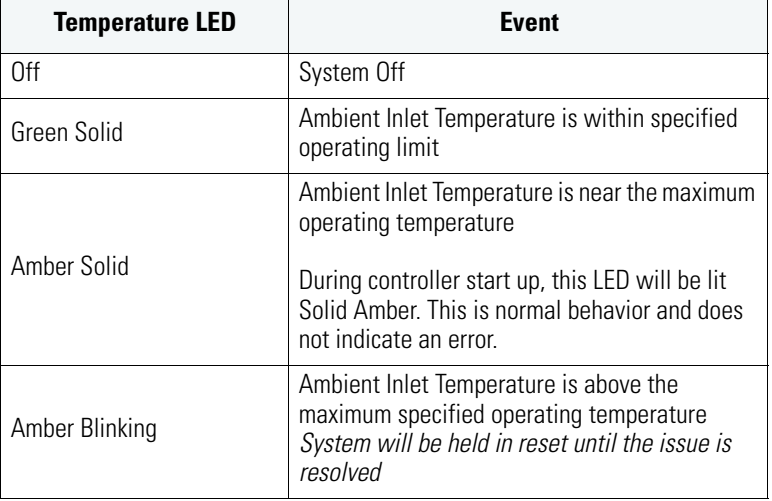

*8 RFS4011 Series Integrated Services Controller:* **Installation Guide**

### **3.2 Radio Status LEDs**

 $\hat{\mathbf{\Phi}}$ 

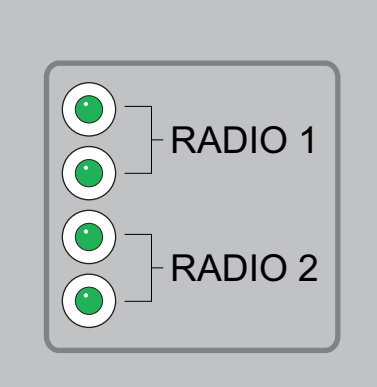

### *3.2.1 Radio 1 LEDs*

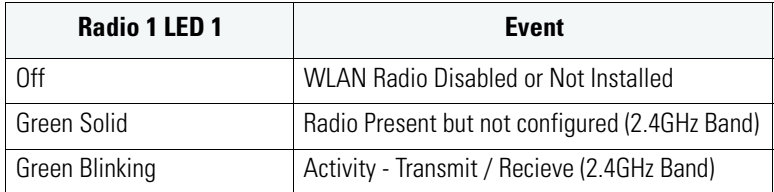

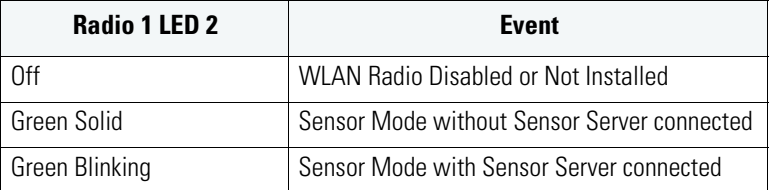

*LED Codes 9*

### *3.2.2 Radio 2 LEDs*

 $\overline{\bigoplus}$ 

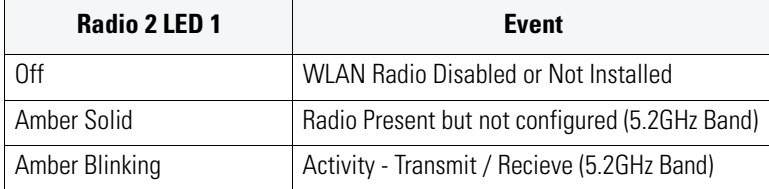

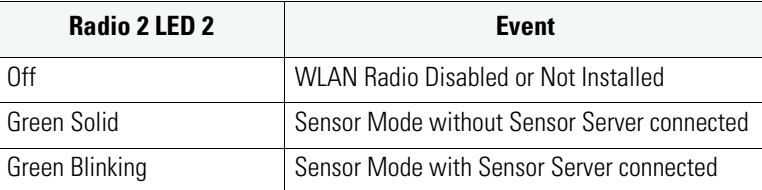

RFS4000\_Baseline.book Page 10 Tuesday, September 28, 2010 9:55 AM

*10 RFS4011 Series Integrated Services Controller:* **Installation Guide**

## **3.3 RJ-45 Gigabit Ethernet LEDs**

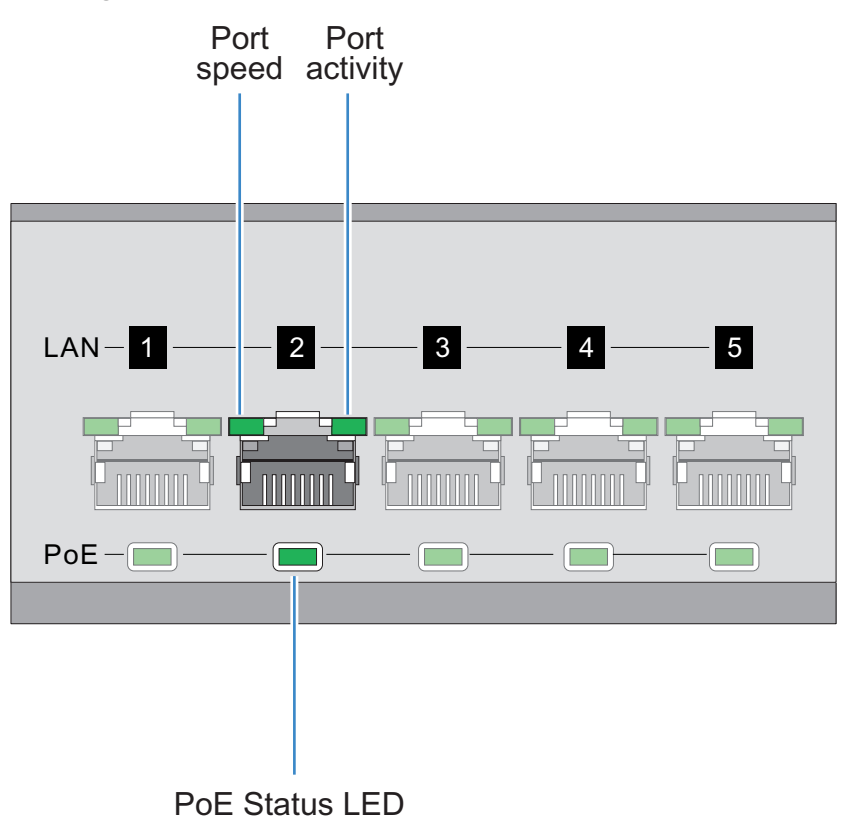

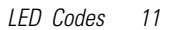

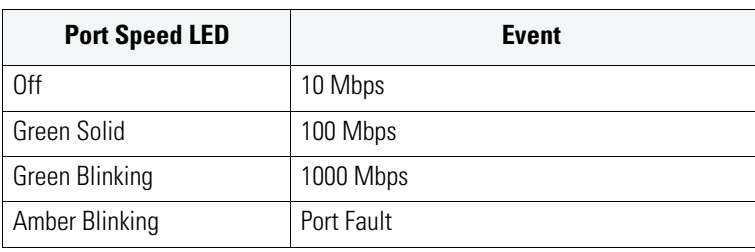

### *3.3.1 RJ-45 Port Speed LED*

### *3.3.2 RJ-45 Port Activity LED*

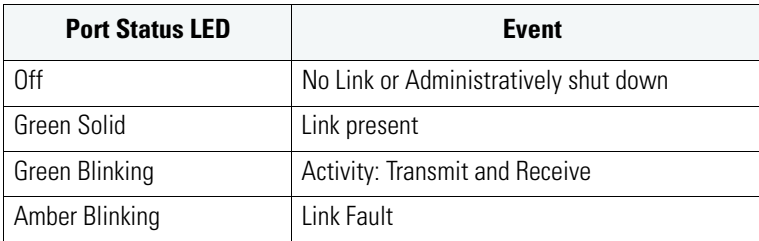

### *3.3.3 PoE Status LED*

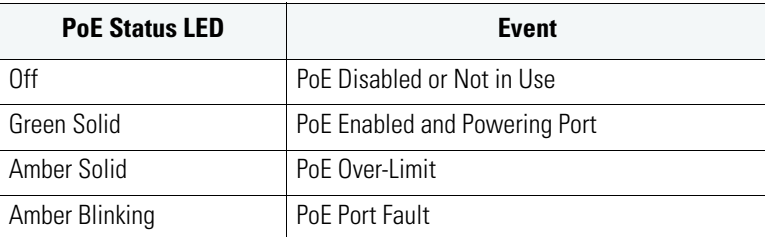

## **3.4 SFP Gigabit Ethernet LEDs**

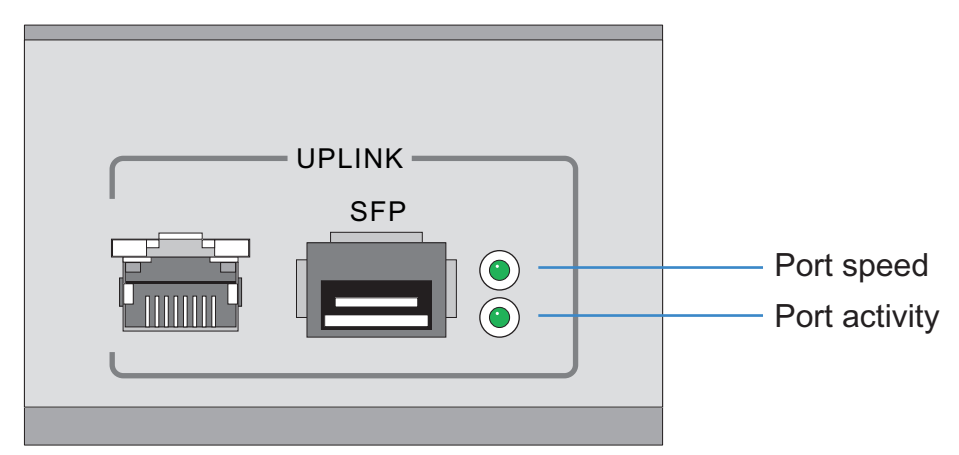

### *3.4.1 SFP Port Speed LED*

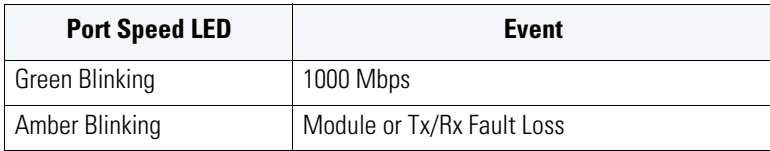

### *3.4.2 SFP Port Activity LED*

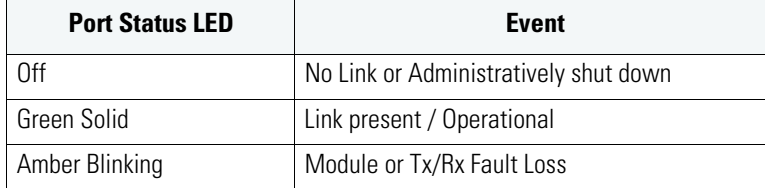

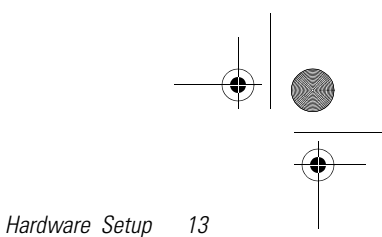

## **4 Hardware Setup**

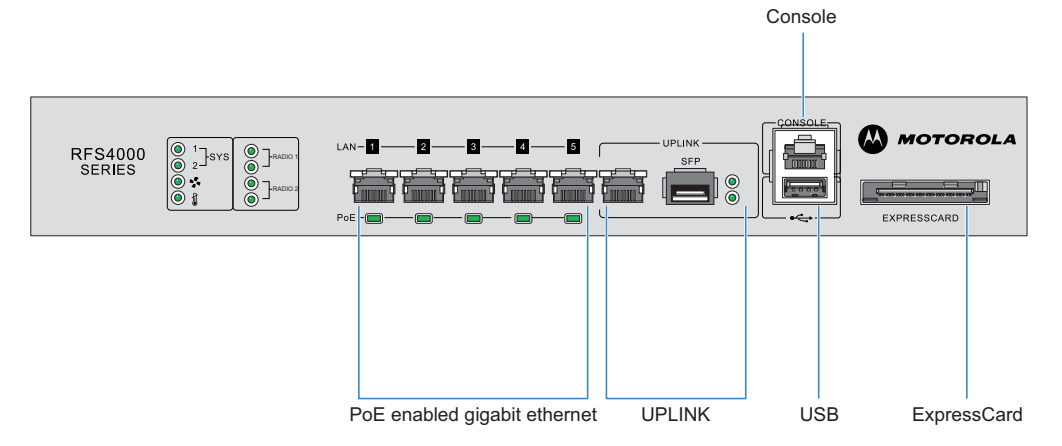

RFS4000\_Baseline.book Page 14 Tuesday, September 28, 2010 9:55 AM

*14 RFS4011 Series Integrated Services Controller:* **Installation Guide**

### **4.1 Cabling Information**

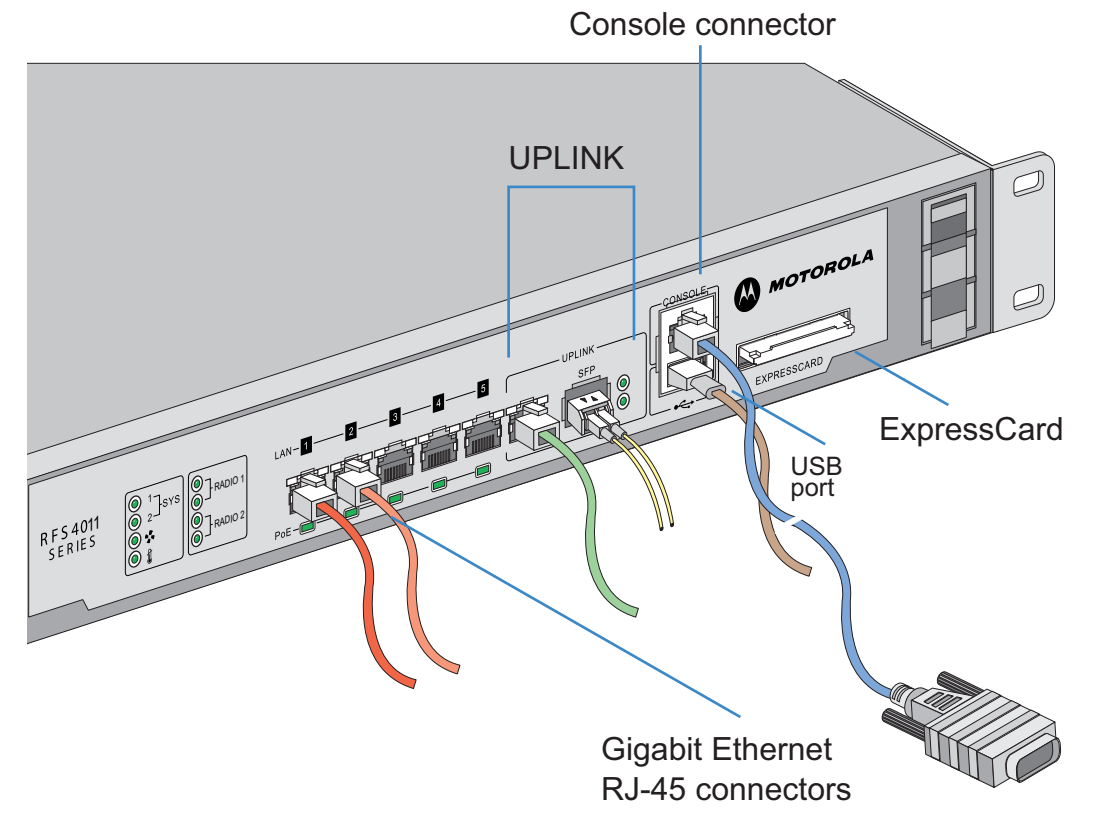

The RFS4011 Series Integrated Services Controller has five RJ-45 Gigabit Ethernet LAN ports, 1 combo Gigabit (RJ45 + SFP) uplink port, one USB port, one Console connector and one ExpressCard slot. The above diagram shows each of those ports and the cables or devices attached to them. The sections that follow describe connection and cabling information for each port. For software configuration, please see the *RFS Series Integrated Services Controller Wi-NG System Reference Guide* available from the Motorola website.

### **4.2 Gigabit Ethernet on the RFS4011**

The RFS4011 has five RJ-45 Gigabit Ethernet LAN ports and one 1 combo Gigabit (RJ45 + SFP) uplink port. Using the RJ-45 ports requires connecting a Category-6 Ethernet cable to the port. To use the Gigabit SFP port, first install the SFP Module (Motorola Part Number: *Fiber-3000-1S-WWR)*.

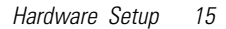

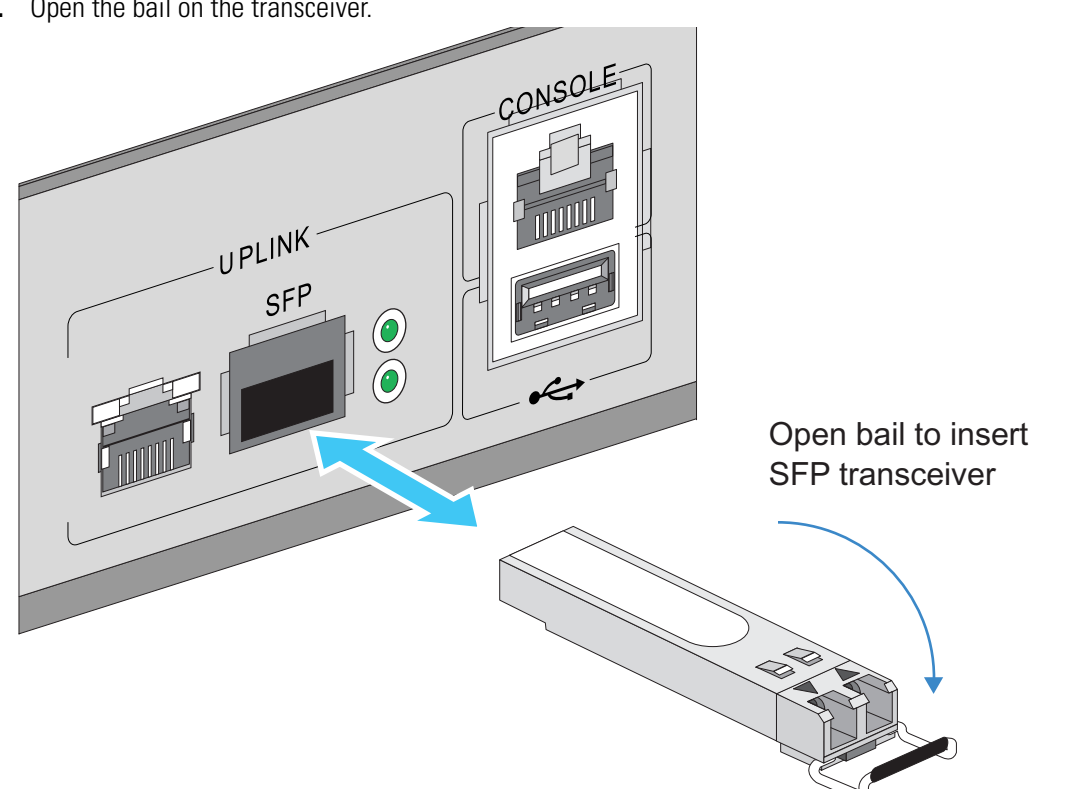

### *4.2.1 Installing Gigabit Ethernet SFPs*

**1.** Open the bail on the transceiver.

**2.** Insert the SFP transceiver into the corresponding port on the controller.

- *16 RFS4011 Series Integrated Services Controller:* **Installation Guide**
	- **3.** Once the SFP transceivers are properly seated in their ports, close the bails to lock the transceivers in place.

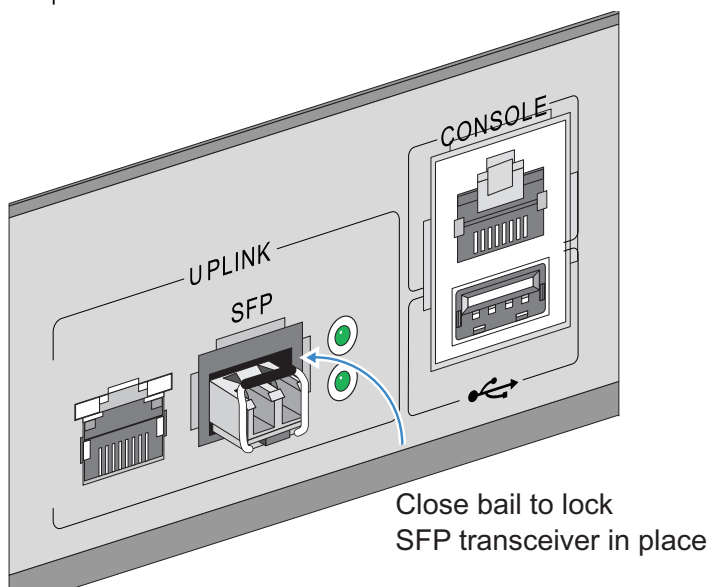

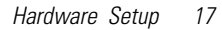

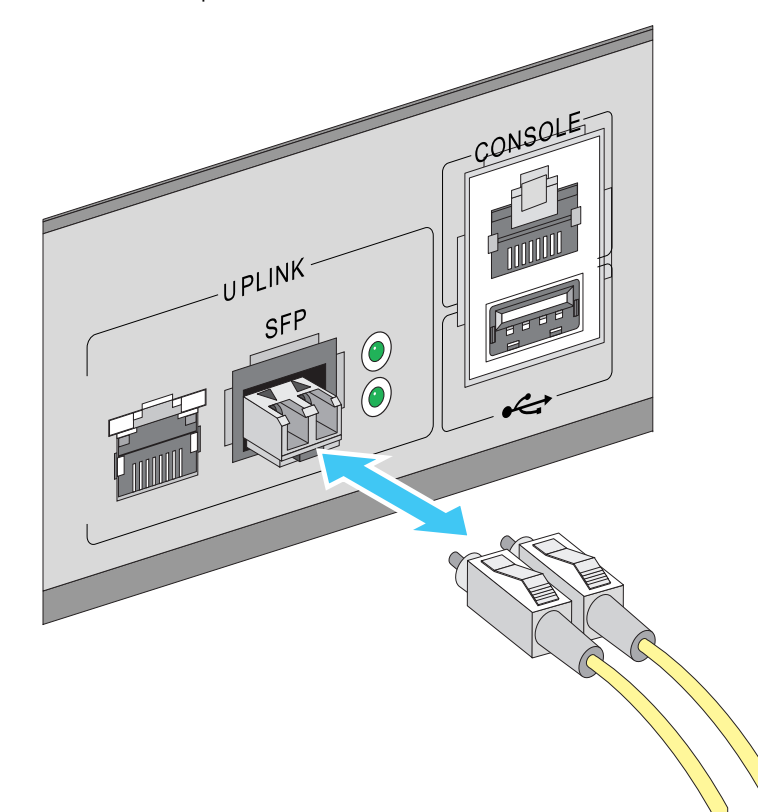

**4.** Insert the fiber optic cables into the installed transceivers.

RFS4000\_Baseline.book Page 18 Tuesday, September 28, 2010 9:55 AM

*18 RFS4011 Series Integrated Services Controller:* **Installation Guide**

### **4.3 Connecting USB Devices**

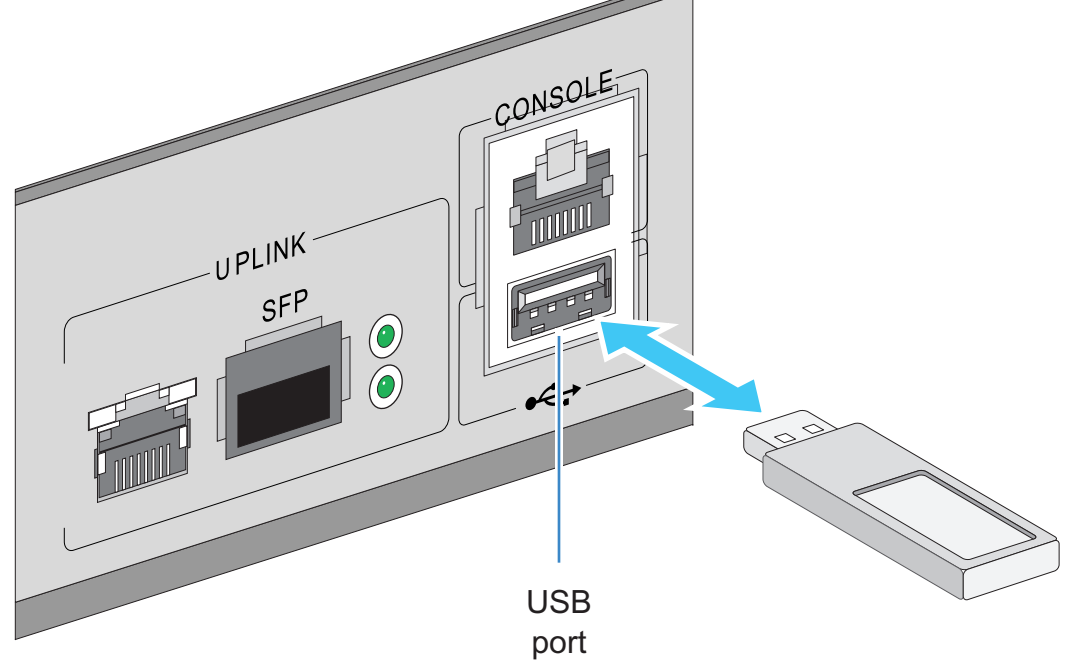

The RFS4011 contains one USB port for connecting USB flash storage devices to the controller. The controller can use the USB flash storage device for file transfers and firmware updates. Follow the setup instructions below to connect the devices to the controller and access devices through the Web UI or Command Line Interface.

- **1.** Connect the USB flash drive to the USB .
- **2.** Wait a few seconds for the drive to be recognized by the controller.
- **3.** Follow the instructions in the *RFS Series Integrated Services Controller Wi-NG System Reference Guide* or *RFS Series Integrated Services Controller Wi-NG CLI Reference Guide* for more information on accessing USB storage devices from the controller for file transfers or firmware updates.

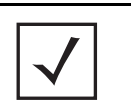

**NOTE** The controller supports USB flash devices formatted with FAT or VFAT (FAT32) filesystems only. If your flash storage device is formatted with another filesystem, format your device with a FAT32 filesystem.

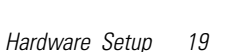

### **4.4 Rack Mount Installation Instructions (Optional)**

For rack mounted installations, the RFS4011 Series Integrated Services Controller is compatible with an optional 2U rack mount bracket (Motorola Part Number: RFS-4011-MTKT2U-WR).

To install the RFS4011 in a rack:

**1.** Attach the controller to the 2U rack mount kit using the guides provided.

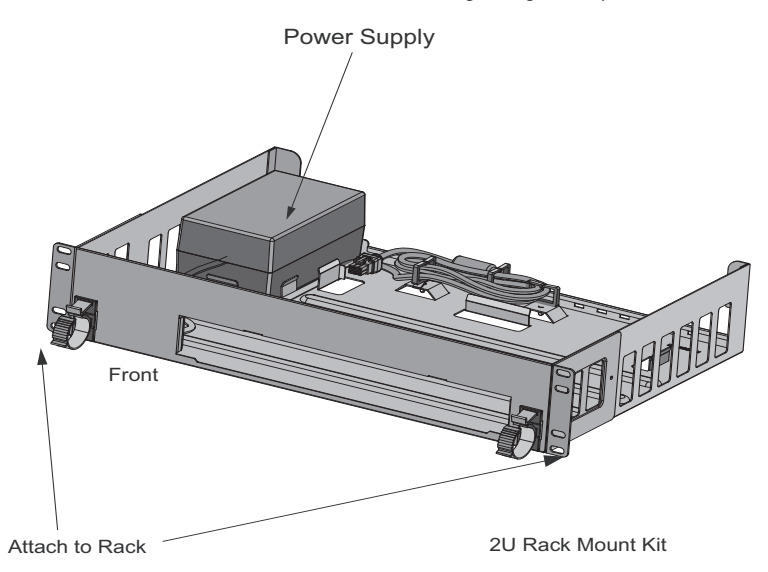

- **2.** Place the power supply unit in the rack mount tray in the space provided.
- **3.** Attach the mounting tray to the rack using screws appropriate for your rack's mounting holes.

RFS4000\_Baseline.book Page 20 Tuesday, September 28, 2010 9:55 AM

*20 RFS4011 Series Integrated Services Controller:* **Installation Guide**

### **4.5 RFS4011 Antenna Facade Installation (Optional)**

The RFS4011 Series Integrated Services Controller is compatible with an optional antenna facade (Motorola Part Number: ML-2452-PTA4M3X3-1)

To install the RFS4011 antenna facade:

**1.** Align the antenna connectors on the antenna facade with the antenna connectors on the back of the RFS4011.

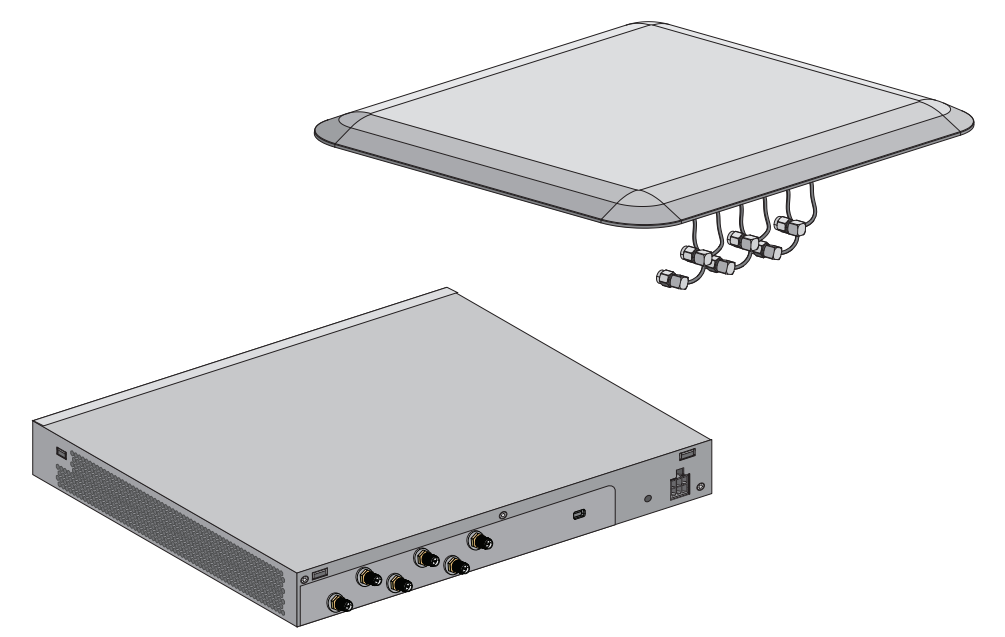

**2.** Connect the numbered antenna connectors on the antenna facade to the corresponding connectors on the back of the RFS4011.

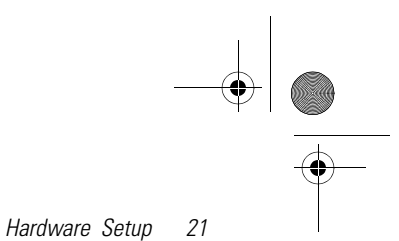

- 
- **3.** Once all six antenna connectors have been securely connected, align the two side and two rear clips on the antenna facade with the corresponding holes on the RFS4011.

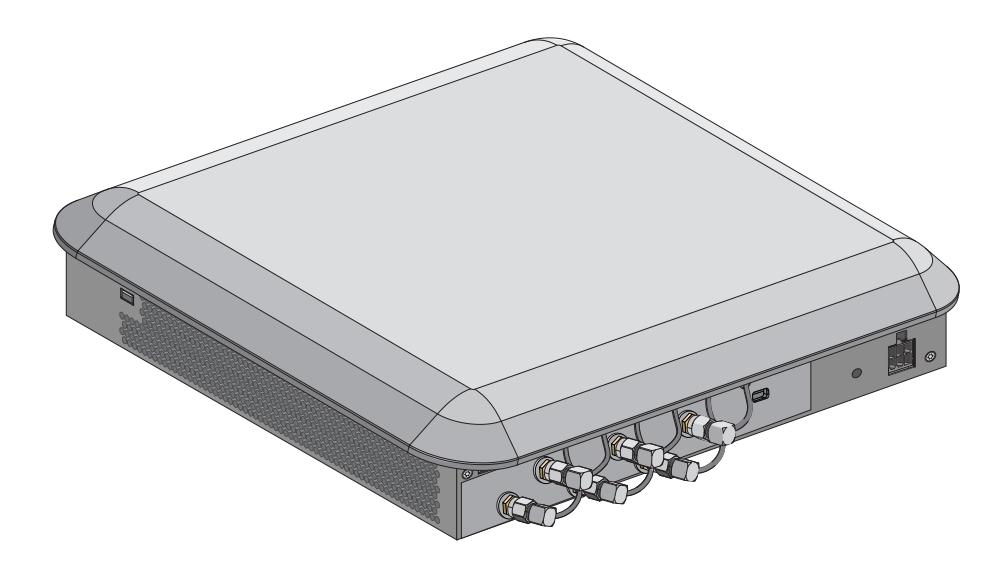

**4.** Gently press down on the antenna facade until the clips click into place.

*22 RFS4011 Series Integrated Services Controller:* **Installation Guide**

### **4.6 RFS4011 Console Port Setup**

To add the RFS4011 Series Integrated Services Controller to the network and prepare it for initial configuration:

**1.** Using the supplied console cable, connect the RFS4011 serial port to an RS-232 (DB-9) serial port on a separate computer (the "configuration computer").

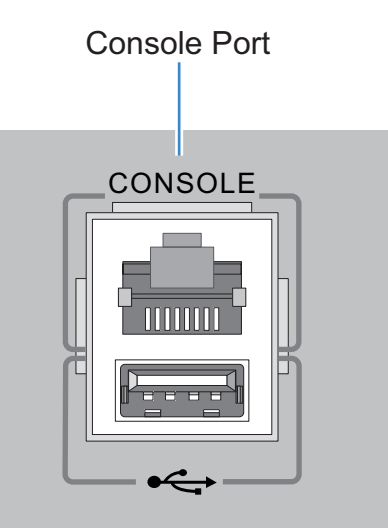

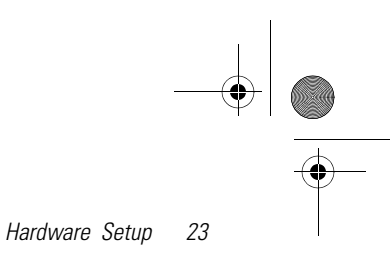

**2.** On the configuration computer, configure a terminal emulation application (such as **HyperTerminal**) as follows:

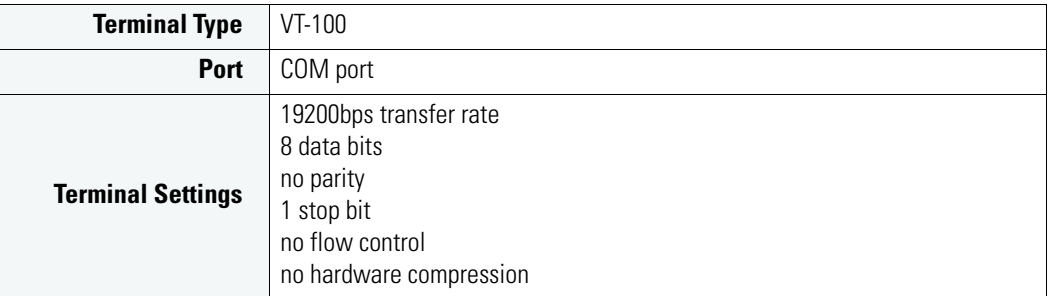

## **4.7 Supplying Power to the RFS4011**

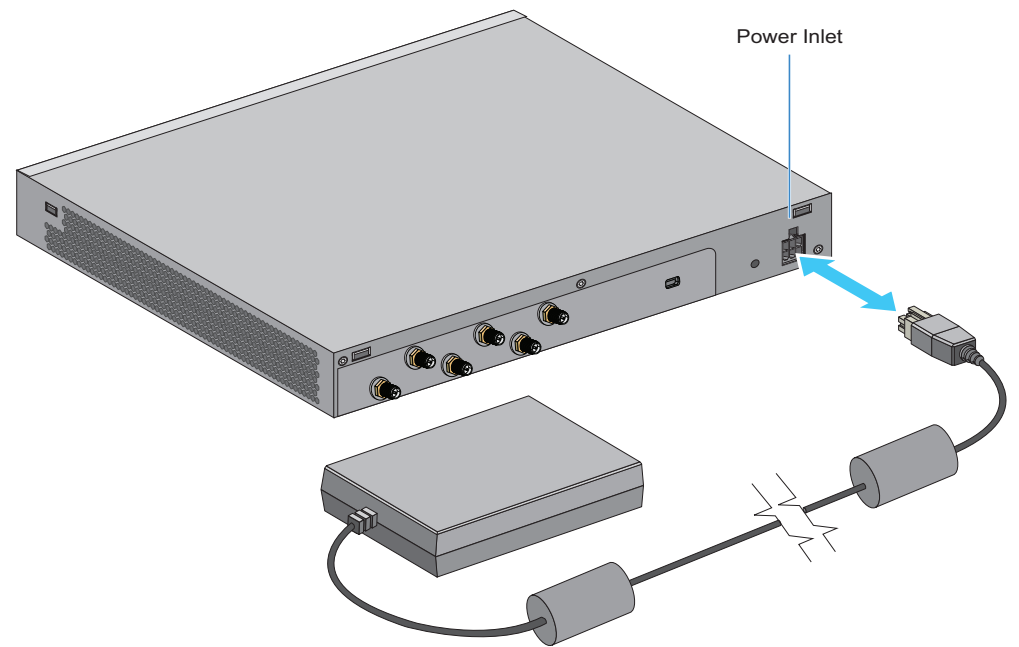

- **1.** Plug the power supply (Motorola Part Number: 86-120786-01) into the power inlet at the back of the RFS4011.
- **2.** Plug the cord into a standard AC outlet with a voltage range of 100 to 240 VAC.

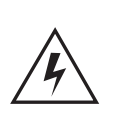

**WARNING!** An improper shutdown can render the RFS4011 Series Integrated Services Controller inoperable such that it could require service by Motorola Support. Do not remove AC power without first following the shutdown procedure. An abrupt loss of power can corrupt the information stored on the device.

### **4.8 Resetting the RFS4011's Password**

The RFS4011 has a means of restoring its password to its default value. Doing so also reverts the access point's security, radio and power management configuration to their default settings. Only an installation professional should reset the access point's password and promptly define a new restrictive password.

To contact Motorola Support in the event of a password reset requirement, go to http://www.symbol.com/contactsupport.

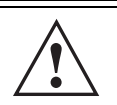

**CAUTION** Only a qualified installation professional should set or restore the access point's radio and power management configuration in the **!** event of a password reset.

### **4.9 Verifying the Installation**

View the LEDs on the front panel of the RFS4011 Series Integrated Services Controller to ensure the device is functioning properly. The normal LED pattern follows this path:

- During the Power On Self Test (POST), the System 1 and System 2 LEDs both blink green.
- If the POST test fails, the System 1 LED will blink amber. If the POST test succeeds, the System 1 LED will be lit solid green.
- As the software is initialized, the System 2 LED will blink green.
- After the software has finished initializing, the System 1 LED will be lit solid green and the bottom System 2 LED will be off. The RFS4011 Series Integrated Services Controller is ready to be configured, as described in the *RFS Series Integrated Services Controller WiNG System Reference Guide*.

Other LED codes indicate the presence (or absence) of different standby states, or errors. A guide to the RFS4011 Series Integrated Services Controller LEDs codes is provided in *Chapter 3, LED Codes*.

## **5 Quick Start Information**

Once the RFS4011 Series Integrated Services Controller hardware is installed and powered on, complete the following steps to get the device up and running on and access the management functions on the controller:

- **1.** Connect one end of an Ethernet cable to any of the five LAN ports on the front of the RFS4011 and connect the other end to a computer with a working web browser.
- **2.** Set the computer to use an IP address between 192.168.0.10 and 192.168.0.250 on the connected port. Set a subnet / network mask of 255.255.255.0.
- **3.** Once the computer has an IP address, point the web broswer to: http://192.168.0.1/ and the following login screen will display.

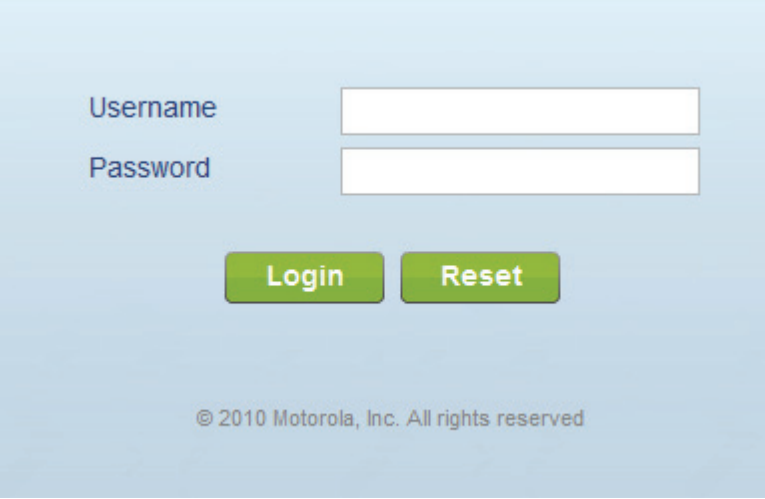

- **4.** Enter the default username *admin* in the **Username** field.
- **5.** Enter the default password *motorola* in the **Password** field.
- **6.** Click the **Login** button to load the management interface.

RFS4000\_Baseline.book Page 26 Tuesday, September 28, 2010 9:55 AM

- *26 RFS4011 Series Integrated Services Controller:* **Installation Guide**
	- **7.** If this is the first time the management interface has been accessed, a dialogue displays to start the initial setup wizard. Click the **Start Wizard** button to run the initial setup wizard.

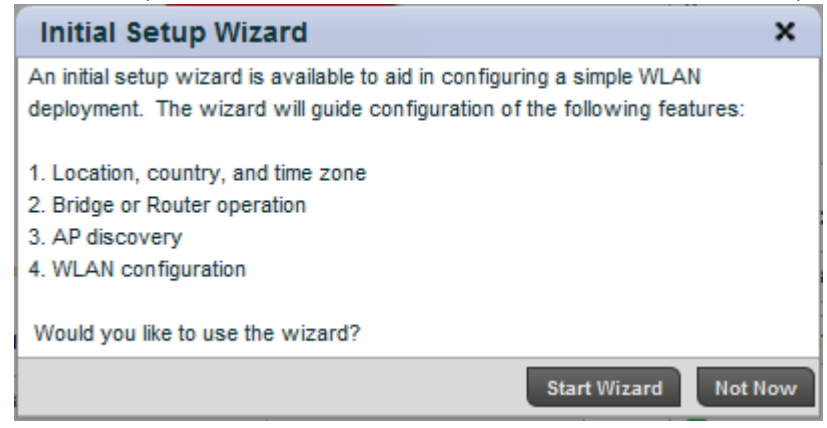

**8.** On the first screen of the wizard, change the default **Password** and enter a **Location**, and **Contact** name.

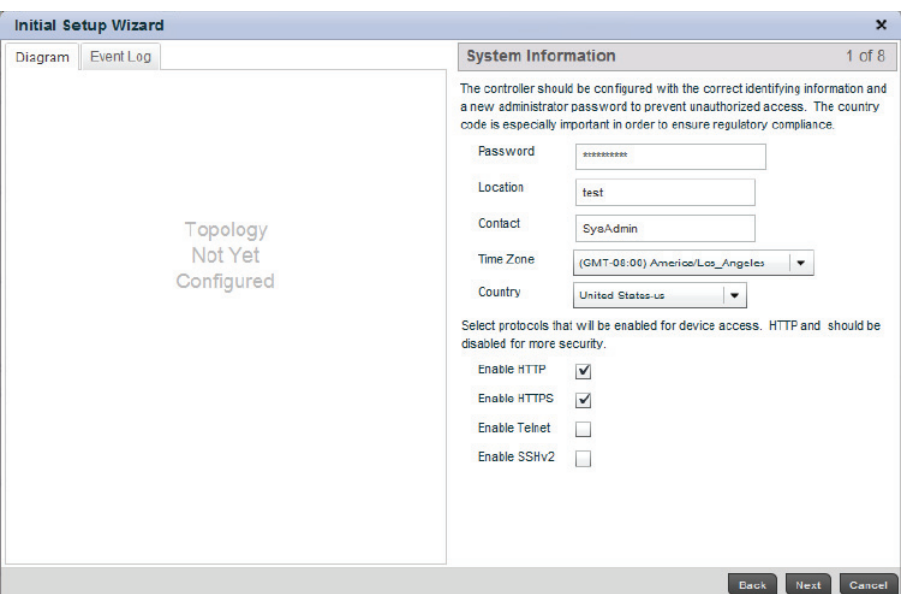

- **9.** Select a **Time Zone** and **Country** for the RFS4011.
- **10.** Select each of the access methods allowed to access the device.
- **11.** Click the **Next** button to continue to the next step and follow the onscreen instructions to complete the initial setup wizard.

## **6 Regulatory Information**

This guide applies to the following Model Number: RFS-4011

All Motorola devices are designed to be compliant with rules and regulations in locations they are sold and will be labeled as required. Any changes or modifications to Motorola equipment, not expressly approved by Motorola, could void the user's authority to operate the equipment.

Local language translations are available at the following website: *http://www.motorola.com/enterprisemobility/support/*.

Motorola's devices are professionally installed, the Radio Frequency Output Power will not exceed the maximum allowable limit for the country of operation.

Antennas: Use only the supplied or an approved replacement antenna. Unauthorized antennas, modifications, or attachments could cause damage and may violate regulations.

### **Country Approvals**

Regulatory markings are applied to the device signifying the radio (s) are approved for use in the following countries: United States, Canada, Japan, China, S. Korea, Australia, and Europe.

Please refer to the *Declaration of Conformity* (DoC) for details of other country markings. This is available at *http://www.motorola.com/doc.*

**Note 1**: For 2.4GHz Products: Europe includes, Austria, Belgium, Bulgaria, Czech Republic, Cyprus, Denmark, Estonia, Finland, France, Germany, Greece, Hungary, Iceland, Ireland, Italy, Latvia, Liechtenstein, Lithuania, Luxembourg, Malta, Netherlands, Norway, Poland, Portugal, Romania, Slovak Republic, Slovenia, Spain, Sweden, Switzerland and the United Kingdom.

Operation of the device without regulatory approval is illegal.

### **Health and Safety Recommendations**

#### *Warnings for the use of Wireless Devices*

Please observe all warning notices with regard to the usage of wireless devices.

#### *Potentially Hazardous Atmospheres*

You are reminded of the need to observe restrictions on the use of radio devices in fuel depots, chemical plants etc. and areas where the air contains chemicals or particles (such as grain, dust, or metal powders).

#### *Safety in Hospitals*

Wireless devices transmit radio frequency energy and may affect medical electrical equipment. When installed adjacent to other equipment, it is advised to verify that the adjacent equipment is not adversely affected.

RFS4000\_Baseline.book Page 28 Tuesday, September 28, 2010 9:55 AM

*28 RFS4011 Series Integrated Services Controller:* **Installation Guide**

#### *Pacemakers*

Pacemaker manufacturers recommended that a minimum of 15cm (6 inches) be maintained between a handheld wireless device and a pacemaker to avoid potential interference with the pacemaker. These recommendations are consistent with independent research and recommendations by Wireless Technology Research.

#### *Other Medical Devices*

Please consult your physician or the manufacturer of the medical device, to determine if the operation of your wireless product may interfere with the medical device.

### **RF Exposure Guidelines**

#### **Safety Information**

### *Reducing RF Exposure - Use Properly*

Only operate the device in accordance with the instructions supplied.

#### *International*

The device complies with internationally recognized standards covering human exposure to electromagnetic fields from radio devices. For information on "International" human exposure to eletromagnetic fields refer to the Motorola/Symbol Declaration of Conformity (DoC) at: http://www.motorola.com/doc

### *EU*

### *Remote and Standalone Antenna Configurations*

To comply with EU RF exposure requirements, antennas that are mounted externally at remote locations or operating near users at stand-alone desktop of similar configurations must operate with a minimum separation distance of 20 cm from all persons.

### *US and Canada*

#### *Co-located statement*

To comply with FCC RF exposure compliance requirement, the antennas used for this transmitter must not be co-located or operating in conjunction with any other transmitter/antenna except those already approved in this filling.

#### *Remote and Standalone Antenna Configurations*

To comply with FCC RF exposure requirements, antennas that are mounted externally at remote locations or operating near users at stand-alone desktop of similar configurations must operate with a minimum separation distance of 20 cm from all persons.

RFS4000\_Baseline.book Page 29 Tuesday, September 28, 2010 9:55 AM

### **Power Supply**

Use ONLY a LISTED Motorola, Type no. 86-120786 (54Vdc, 2.7A), direct plug-in power supply, marked Class 2 (IEC60950-1, SELV).

Use of alternative Power Supply will invalidate any approvals given to this unit and may be dangerous.

### **Laser Devices - Gigabit Ethernet SFP Option**

Complies with 21CFR1040.10 and 1040.11 except for deviations pursuant to Laser Notice

No. 50, dated June 24, 2007.

EN60825-1: 2007

IEC60825-1 (Ed. 2.0)

The laser classification is marked on the device.

Class 1 Laser devices are not considered to be hazardous when used for their intended purpose. The following statement is required to comply with US and international regulations:

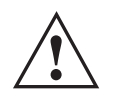

**CAUTION** Use of controls, adjustments or performance of procedures other than those specified herein may result in hazardous laser light exposure..

### **Wireless Devices - Countries**

#### *Country Selection*

Select only the country in which you are using the device. Any other selection will make the operation of this device illegal.

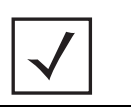

**NOTE** The US only model (RFS-4011-11110-US) has the country code permanently set to the US. The (RFS-4011-11110-WR) model cannot be configured for use in the US.

#### *Operation in the US and Canada*

The use on UNII (Unlicensed National Information Infrastructure) Band 1 5150-5250 MHz is restricted to indoor use only, any other use will make the operation of this device illegal.

The available channels for 802.11 b/g operation in the US are Channels 1 to 11. The range of channels is limited by firmware.

*30 RFS4011 Series Integrated Services Controller:* **Installation Guide**

### **Radio Frequency Interference Requirements—FCC**

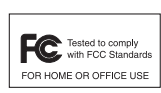

This equipment has been tested and found to comply with the limits for a Class B digital device, pursuant to Part 15 of the FCC rules. These limits are designed to provide reasonable protection against harmful interference in a residential installation. This equipment generates, uses and can radiate radio frequency energy and, if not installed and used in accordance with the instructions, may

cause harmful interference to radio communications. However there is no guarantee that interference will not occur in a particular installation. If this equipment does cause harmful interference to radio or television reception, which can be determined by turning the equipment off and on, the user is encouraged to try to correct the interference by one or more of the following measures:

- Reorient or relocate the receiving antenna
- Increase the separation between the equipment and receiver
- Connect the equipment into an outlet on a circuit different from that to which the receiver is connected
- Consult the dealer or an experienced radio/TV technician for help.

#### *Radio Transmitters (Part 15)*

This device complies with Part 15 of the FCC Rules. Operation is subject to the following two conditions: (1) this device may not cause harmful interference, and (2) this device must accept any interference received, including interference that may cause undesired operation.

#### *Radio Frequency Interference Requirements – Canada*

This Class B digital apparatus complies with Canadian ICES-003.

Cet appareil numérique de la classe B est conforme à la norme NMB-003 du Canada.

#### *Radio Transmitters*

This device complies with RSS 210 of Industry & Science Canada. Operation is subject to the following two conditions: (1) this device may not cause harmful interference and (2) this device must accept any interference received, including interference that may cause undesired operation.

To reduce potential radio interference to other users, the antenna type and its gain should be so chosen that the equivalent isotropically radiated power (EIRP) is not more than that permitted for successful communication.

This device has been designed to operate with the antennas listed below, and having a maximum gain of 7.5 dBi (2.4GHz) and 10.0 dBi (5GHz).

- ML-2452-PTA4M3X3-1
- ML-2452-PTA3M3-036
- ML-2452-HPA5-036
- ML-2452-PNA7-01R

 Antennas not included in this list or having a gain greater than those shown above are strictly prohibited for use with this device. The required antenna impedance is 50 ohms.

Label Marking: The Term "IC:" before the radio certification signifies that Industry Canada technical specifications were met.

*Regulatory Information 31*

#### **CE Marking and European Economic Area (EEA)**  $\epsilon$

The use of 2.4GHz RLAN's, for use through the EEA, have the following restrictions:

- Maximum radiated transmit power of 100 mW EIRP in the frequency range 2.400 -2.4835 GHz.
- France outside usage, the equipment is restricted to 2.400-2.45 GHz frequency range.
- Italy requires a user license for outside usage.

#### *Statement of Compliance*

Motorola hereby, declares that this device is in compliance with the essential requirements and other relevant provisions of Directive 1999/5/EC. A Declaration of Conformity may be obtained from *http://www.motorola.com/doc*.

#### **Korea Warning Statement for Class B**

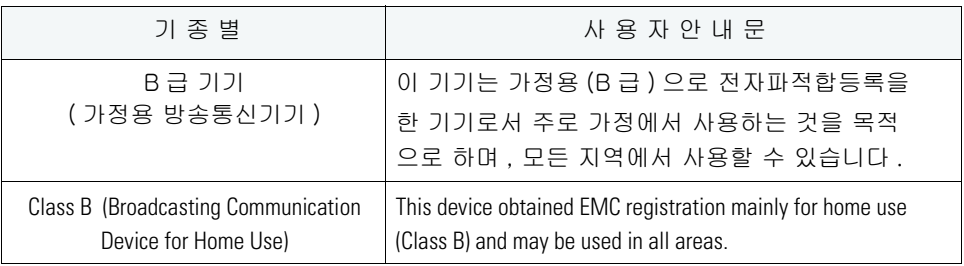

#### *Other Countries*

#### **Australia**

Use of 5GHz RLAN's in Australia is restricted in the following band 5.50 – 5.65GHz.

#### **Brazil**

#### **Declarações Regulamentares para RFS-4011 - Brasil**

Nota: A marca de certificação se aplica ao Transceptor, modelo RFS-4011. Este equipamento opera em caráter secundário, isto é, não tem direito a proteção contra interferência prejudicial, mesmo de estações do mesmo tipo, e não pode causar interferência a sistemas operando em caráter primário. Para maiores informações sobre ANATEL consulte o site: *www.anatel.gov.br*

#### **Chile**

Este equipo cumple con la Resolución No 403 de 2008, de la Subsecretaria de telecomunicaciones, relativa a radiaciones electromagnéticas.

#### **Mexico**

Restrict Frequency Range to: 2.450 – 2.4835 GHz.

ভূ RFS4000\_Baseline.book Page 32 Tuesday, September 28, 2010 9:55 AM

*32 RFS4011 Series Integrated Services Controller:* **Installation Guide**

#### **Taiwan** 臺灣

低功率電波輻射性電機管理辦法

第十二條

經型式認證合格之低功率射頻電機,非經許可,公司、商號或使用者均不得擅自變更頻 率、加大功率或變更原設計之特性及功能。

#### 第十四條

低功率射頻電機之使用不得影響飛航安全及干擾合法通信;經發現有干擾現象時,應立即 停用,並改善至無干擾時方得繼續使用。 前項合法通信,指依電信規定作業之無線電通信。 低功率射頻電機須忍受合法通信或工業、科學及醫療用電波輻射性電機設備之干擾。

在 5.25-5.35 秭赫頻帶內操作之無線資訊傳輸設備,限於室內使用

#### **Korea**

당해 무선설비는 운용 중 전파혼신 가능성이 있음

당해 무선설비 는전파혼 신 가능성이 있으므로 인명안전과 관련된 서비스는 할 수 없습니다 **.**

#### **Turkish WEEE Statement of Compliance**

EEE Yönetmeliğine Uygundur

# **Waste Electrical and Electronic Equipment (WEEE)**

**English:** For EU Customers: All products at the end of their life must be returned to Symbol for recycling. For information on how to return product, please go to: http://www.symbol.com/environmental\_compliance.

Čeština: Pro zákazníky z EU: Všechny produkty je nutné po skončení jejich životnosti vrátit společnosti Symbol k recyklaci. Informace o způsobu vrácení produktu najdete na webové stránce: http://www.symbol.com/environmental\_compliance.

**Dansk:** Til kunder i EU: Alle produkter skal returneres til Symbol til recirkulering, når de er udtjent. Læs oplysningerne om returnering af produkter på: http://www.symbol.com/ environmental\_compliance.

**Deutsch:** Für Kunden innerhalb der EU: Alle Produkte müssen am Ende ihrer Lebensdauer zum Recycling an Symbol zurückgesandt werden. Informationen zur Rücksendung von Produkten finden Sie unter http://www.symbol.com/environmental\_compliance.

**Eesti:** EL klientidele: kõik tooted tuleb nende eluea lõppedes tagastada taaskasutamise eesmärgil Symbol'ile. Lisainformatsiooni saamiseks toote tagastamise kohta külastage palun aadressi: http://www.symbol.com/environmental\_compliance.

**Español:** Para clientes en la Unión Europea: todos los productos deberán entregarse a Symbol al final de su ciclo de vida para que sean reciclados. Si desea más información sobre cómo devolver un producto, visite: http://www.symbol.com/environmental\_compliance.

Ελληνικά: Για πελάτες στην Ε.Ε.: Όλα τα προϊόντα, στο τέλος της διάρκειας ζωής τους, πρέπει να επιστρέφονται στην Symbol για ανακύκλωση. Για περισσότερες πληροφορίες σχετικά με την επιστροφή ενός προϊόντος, επισκεφθείτε τη διεύθυνση http://www.symbol.com/environmental\_compliance στο Διαδίκτυο.

**Français :** Clients de l'Union Européenne : Tous les produits en fin de cycle de vie doivent être retournés à Symbol pour recyclage. Pour de plus amples informations sur le retour de produits, consultez : http://www.symbol.com/environmental\_compliance.

#### *34 RFS4011 Series Integrated Services Controller:* **Installation Guide**

**Italiano:** per i clienti dell'UE: tutti i prodotti che sono giunti al termine del rispettivo ciclo di vita devono essere restituiti a Symbol al fine di consentirne il riciclaggio. Per informazioni sulle modalità di restituzione, visitare il seguente sito Web: http://www.symbol.com/ environmental\_compliance.

Latviešu: ES klientiem: visi produkti pēc to kalpošanas mūža beigām ir jānogādā atpakaļ Symbol otrreizējai pārstrādei. Lai iegūtu informāciju par produktu nogādāšanu Symbol, lūdzu, skatiet: http://www.symbol.com/environmental\_compliance.

Lietuvių: ES vartotojams: visi gaminiai, pasibaigus jų eksploatacijos laikui, turi būti grąžinti utilizuoti į kompaniją "Symbol". Daugiau informacijos, kaip grąžinti gaminį, rasite: http://www.symbol.com/environmental\_compliance.

**Magyar:** Az EU-ban vásárlóknak: Minden tönkrement terméket a Symbol vállalathoz kell eljuttatni újrahasznosítás céljából. A termék visszajuttatásának módjával kapcsolatos tudnivalókért látogasson el a http://www.symbol.com/environmental\_compliance weboldalra.

Malti: Għal klijenti fl-UE: il-prodotti kollha li jkunu waslu fl-aħħar tal-ħajja ta' l-użu tagħhom, iridu jigu rritornati ghand Symbol ghar-riciklagg. Ghal aktar taghrif dwar kif ghandek tirritorna I-prodott, jekk jogngbok zur: http://www.symbol.com/environmental\_compliance.

**Nederlands:** Voor klanten in de EU: alle producten dienen aan het einde van hun levensduur naar Symbol te worden teruggezonden voor recycling. Raadpleeg http://www.symbol.com/ environmental\_compliance voor meer informatie over het terugzenden van producten.

Polski: Klienci z obszaru Unii Europejskiej: Produkty wycofane z eksploatacji należy zwrócić do firmy Symbol w celu ich utylizacji. Informacje na temat zwrotu produktów znajdują się na stronie internetowej http://www.symbol.com/environmental\_compliance.

**Português:** Para clientes da UE: todos os produtos no fim de vida devem ser devolvidos à Symbol para reciclagem. Para obter informações sobre como devolver o produto, visite: http:/ /www.symbol.com/environmental\_compliance.

**Slovenski:** Za kupce v EU: vsi izdelki se morajo po poteku življenjske dobe vrniti podjetju Symbol za reciklažo. Za informacije o vraèilu izdelka obišèite: http://www.symbol.com/ environmental\_compliance.

Slovenščina: Pre zákazníkov z krajín EU: Všetky výrobky musia byť po uplynutí doby ich životnosti vrátené spoločnosti Symbol na recykláciu. Bližšie informácie o vrátení výrobkov nájdete na: http://www.symbol.com/environmental\_compliance.

**Suomi:** Asiakkaat Euroopan unionin alueella: Kaikki tuotteet on palautettava kierrätettäväksi Symbol-yhtiöön, kun tuotetta ei enää käytetä. Lisätietoja tuotteen palauttamisesta on osoitteessa http://www.symbol.com/environmental\_compliance.

## **7 Part Numbers, Support, and Sales**

### **Part Numbers**

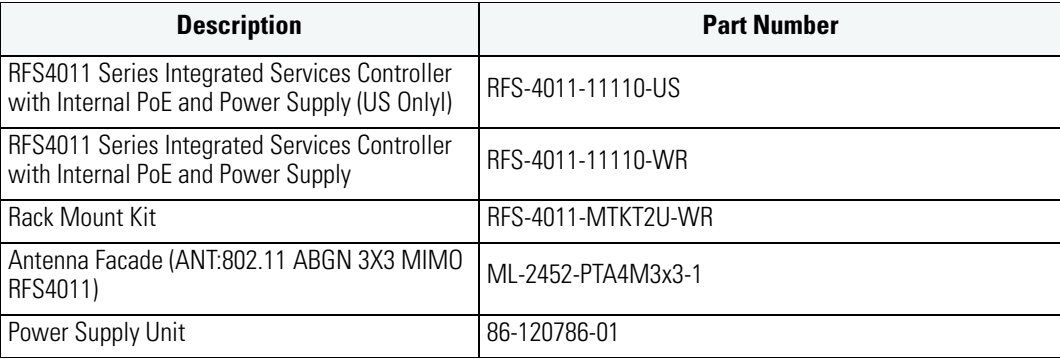

### *Motorola's Enterprise Mobility Support Center*

If you have a problem with your equipment, contact Enterprise Mobility support for your region. Support and issue resolution is provided for products under warranty or that are covered by an Enterprise Mobility Services agreement. Contact information and web self-service is available by visiting *http://supportcentral.motorola.com/* .

When contacting Enterprise Mobility support, please provide the following information:

- *Serial number of the unit*
- *Model number or product name*
- *Software type and version number*

Motorola responds to calls by email or telephone within the time limits set forth in support agreements. If you purchased your Enterprise Mobility business product from a Motorola business partner, contact that business partner for support.

### *Customer Support Web Sites*

Motorola's Support Central Web site, located at *http://supportcentral.motorola.com/* provides information and online assistance including developer tools, software downloads, product manuals and online repair requests.

#### *Manuals*

*http://support.symbol.com/support/product/manuals.do*

*36 RFS4011 Series Integrated Services Controller:* **Installation Guide**

## **8 Motorola, Inc. End-User License Agreement**

BY DOWNLOADING, INSTALLING, OR USING THE SOFTWARE DESCRIBED IN THIS DOCUMENT, YOU OR THE ENTITY OR COMPANY THAT YOU REPRESENT ("LICENSEE") ARE UNCONDITIONALLY CONSENTING TO BE BOUND BY AND ARE BECOMING A PARTY TO THIS LICENSE AGREEMENT ("AGREEMENT"). LICENSEE'S USE OR CONTINUED USE OF THE DOWNLOADED OR INSTALLED MATERIALS SHALL ALSO CONSTITUTE ASSENT TO THE TERMS OF THIS AGREEMENT. IF LICENSEE DOES NOT UNCONDITIONALLY AGREE TO ALL OF THE TERMS OF THIS AGREEMENT, DO NOT CONTINUE THE INSTALLATION PROCESS. IF THESE TERMS ARE CONSIDERED AN OFFER, ACCEPTANCE IS EXPRESSLY LIMITED TO AND EXPRESSLY CONTINGENT UPON THESE TERMS. IF YOU ARE ACCEPTING THESE TERMS ON BEHALF OF A COMPANY, ANOTHER PERSON OR ANY OTHER LEGAL ENTITY, YOU REPRESENT AND WARRANT THAT YOU HAVE THE AUTHORITY TO BIND THAT COMPANY, PERSON OR ENTITY.

- **1** LICENSE GRANT. Subject to the terms of this Agreement, Motorola, Inc. and/or its subsidiaries ("Licensor") hereby grants Licensee a limited, personal, non-sublicensable, non-transferable, nonexclusive license to use the software that Licensee is about to download or install and the documentation that accompanies it (collectively, the "Software") for Licensee's personal use in connection with hardware produced by Licensor and only in accordance with the accompanying documentation. Licensee may download, install and use the Software only on a single computer. Licensee may make one copy of the Software (excluding any documentation) for backup purposes, provided that copyright and other restricted rights notices of Licensor and its suppliers are reproduced exactly.
- **2** LICENSE RESTRICTIONS. Except as expressly permitted by this Agreement, Licensee shall not, nor permit anyone else to, directly or indirectly: (i) copy (except for one backup copy), modify, distribute or create derivative works based upon the Software; (ii) reverse engineer, disassemble, decompile or otherwise attempt to discover the source code or structure, sequence and organization of the Software; or (iii) rent, lease, or use the Software for timesharing or service bureau purposes, or otherwise use the Software for any commercial purpose/on behalf of any third party. Licensee shall maintain and not remove or obscure any proprietary notices on the Software, and shall reproduce such notices exactly on all permitted copies of the Software. All title, ownership rights, and intellectual property rights in and to the Software, and any copies or portions thereof, shall remain in Licensor and its suppliers or licensors. Licensee understands that Licensor may modify or discontinue offering the Software at any time. The Software is protected by the copyright laws of the United States and international copyright treaties. The Software is licensed, not sold. This Agreement does not give Licensee any rights not expressly granted herein.
- **3** INTELLECTUAL PROPERTY; CONTENT. All title and intellectual property rights in and to the Software (including but not limited to any images, photographs, animations, video, audio, music, text and "applets" incorporated into the Software), and any copies you are permitted to make herein are owned by Licensor or its suppliers. All title and intellectual property rights in and to the content which may be accessed through use of the Software is the property of the respective content owner and may be protected by applicable copyright or other intellectual property laws and treaties. This EULA grants you no rights to use such content. As a condition to Licensee's use of the Software, Licensee represents, warrants and covenants that Licensee will not use the Software: (i) to infringe the intellectual property rights or proprietary rights, or rights of publicity or privacy, of any third party; (ii) to violate any applicable law, statute, ordinance or regulation; (iii) to disseminate information or materials in any form or format ("Content") that are harmful, threatening, abusive, harassing, tortuous, defamatory, vulgar, obscene, libelous, or otherwise objectionable; or (iv) to disseminate any software viruses or any other computer code, files or programs that may

RFS4000\_Baseline.book Page 37 Tuesday, September 28, 2010 9:55 AM

*Motorola, Inc. End-User License Agreement 37*

interrupt, destroy or limit the functionality of any computer software or hardware or telecommunications equipment. Licensee, not Licensor, remains solely responsible for all Content that Licensee uploads, posts, e-mails, transmits, or otherwise disseminates using, or in connection with, the Software.

- **4** FEES; SUPPORT AND UPGRADES. Licensor may, at Licensor's sole option, provide support services related to the Software ("Support Services"). Nothing in this Agreement grants Licensee any right to receive any Support Services. Use of any Support Services provided is governed by the Licensor policies and programs described in the user manual, in "online" documentation, and/or in other Licensor-provided materials or support agreements. Any supplemental software code provided to you as part of any Support Services shall be considered part of the Software and subject to the terms and conditions of this EULA. With respect to technical information you provide to Licensor as part of any Support Services, Licensor may use such information for its business purposes, including for product support and development. Licensor will not utilize such technical information in a form that personally identifies Licensee.
- **5** TERMINATION. Either party may terminate this Agreement at any time, with or without cause, upon written notice. Any termination of this Agreement shall also terminate the licenses granted hereunder. Upon termination of this Agreement for any reason, Licensee shall return all copies of the Software to Licensor, or destroy and remove from all computers, hard drives, networks, and other storage media all copies of the Software, and shall so certify to Licensor that such actions have occurred. Sections 2-13 shall survive termination of this Agreement.
- **6** DISCLAIMER OF WARRANTIES. To the maximum extent permitted by applicable law, Licensor and its suppliers provide the Software and any (if any) Support Services AS IS AND WITH ALL FAULTS, and hereby disclaim all warranties and conditions, either express, implied or statutory, including, but not limited to, any (if any) implied warranties or conditions of merchantability, of fitness for a particular purpose, of lack of viruses, of accuracy or completeness of responses, of results, and of lack of negligence or lack of workmanlike effort, all with regard to the Software, and the provision of or failure to provide Support Services. ALSO, THERE IS NO WARRANTY OR CONDITION OF TITLE, QUIET ENJOYMENT, QUIET POSSESSION, CORRESPONDENCE TO DESCRIPTION, OR NON-INFRINGEMENT WITH REGARD TO THE SOFTWARE. THE ENTIRE RISK AS TO THE QUALITY OF OR ARISING OUT OF USE OR PERFORMANCE OF THE SOFTWARE AND SUPPORT SERVICES, IF ANY, REMAINS WITH LICENSEE.
- **7** EXCLUSION OF INCIDENTAL, CONSEQUENTIAL AND CERTAIN OTHER DAMAGES. TO THE MAXIMUM EXTENT PERMITTED BY APPLICABLE LAW, IN NO EVENT SHALL LICENSOR OR ITS SUPPLIERS BE LIABLE FOR ANY GENERAL, SPECIAL, INCIDENTAL, DIRECT, INDIRECT, OR CONSEQUENTIAL DAMAGES WHATSOEVER (INCLUDING, BUT NOT LIMITED TO, DAMAGES FOR LOSS OF PROFITS OR CONFIDENTIAL OR OTHER INFORMATION, FOR BUSINESS INTERRUPTION, FOR PERSONAL INJURY, FOR LOSS OF PRIVACY, FOR FAILURE TO MEET ANY DUTY INCLUDING OF GOOD FAITH OR OF REASONABLE CARE, FOR NEGLIGENCE, AND FOR ANY OTHER PECUNIARY OR OTHER LOSS WHATSOEVER) ARISING OUT OF OR IN ANY WAY RELATED TO THE USE OF OR INABILITY TO USE THE SOFTWARE, THE PROVISION OF OR FAILURE TO PROVIDE SUPPORT SERVICES, OR OTHERWISE UNDER OR IN CONNECTION WITH ANY PROVISION OF THIS AGREEMENT, EVEN IN THE EVENT OF THE FAULT, TORT (INCLUDING NEGLIGENCE), STRICT LIABILITY, BREACH OF CONTRACT OR BREACH OF WARRANTY OF LICENSOR OR ANY SUPPLIER, AND EVEN IF LICENSOR OR ANY SUPPLIER HAS BEEN ADVISED OF THE POSSIBILITY OF SUCH DAMAGES.
- **8** LIMITATION OF LIABILITY AND REMEDIES. Notwithstanding any damages that Licensee might incur for any reason whatsoever (including, without limitation, all damages referenced above and all direct or general damages), the entire liability of Licensor and any of its suppliers under any provision of this Agreement and Licensee's exclusive remedy for all of the foregoing shall be limited to the greater of the amount actually paid by Licensee for the Software or U.S.\$5.00. The foregoing limitations, exclusions and disclaimers shall apply to the maximum extent permitted by applicable law, even if any remedy fails its essential purpose.

#### *38 RFS4011 Series Integrated Services Controller:* **Installation Guide**

- **9** INDEMNITY. Licensee agrees that Licensor shall have no liability whatsoever for any use Licensee makes of the Software. Licensee shall indemnify and hold harmless Licensor from any claims, damages, liabilities, costs and fees (including reasonable attorney fees) arising from Licensee's use of the Software as well as from Licensee's failure to comply with any term of this Agreement.
- **10** FAULT TOLERANCE. The Software is not fault-tolerant and is not designed, manufactured or intended for use or resale in on-line control equipment in hazardous environments requiring fail-safe performance, such as, but not limited to, the operation of nuclear facilities, aircraft navigation or communication systems, air traffic control, life support machines, or weapons systems, in which the failure of the Software could lead directly or indirectly to death, personal injury, or physical or environmental damage ("High Risk Activities"). Licensor and its suppliers specifically disclaim any express or implied warranty of fitness for High Risk Activities.
- **11** U.S. GOVERNMENT LICENSE RIGHTS. Software provided to the U.S. Government pursuant to solicitations issued on or after December 1, 1995 is provided with the commercial license rights and restrictions described elsewhere herein. Software provided to the U.S. Government pursuant to solicitations issued prior to December 1, 1995 is provided with "Restricted Rights" as provided for in FAR, 48 CFR 52.227-14 (JUNE 1987) or DFAR, 48 CFR 252.227- 7013 (OCT 1988), as applicable. The "Manufacturer" for purposes of these regulations is Motorola, Inc., One Symbol Plaza, Holtsville, NY 11742.
- **12** EXPORT RESTRICTIONS. Licensee shall comply with all export laws and restrictions and regulations of the Department of Commerce, the United States Department of Treasury Office of Foreign Assets Control ("OFAC"), or other United States or foreign agency or authority, and Licensee shall not export, or allow the export or re-export of the Software in violation of any such restrictions, laws or regulations. By downloading or using the Software, Licensee agrees to the foregoing and represents and warrants that Licensee is not located in, under the control of, or a national or resident of any restricted country.
- **13** MISCELLANEOUS. Licensee may not sublicense, assign, or transfer this Agreement, or its rights or obligations hereunder, without the prior written consent of Licensor. Any attempt to otherwise sublicense, assign, or transfer any of the rights, duties, or obligations hereunder is null and void. Licensor may assign this Agreement in its sole discretion. In the event that any of the provisions of this Agreement shall be held by a court or other tribunal of competent jurisdiction to be illegal, invalid or unenforceable, such provisions shall be limited or eliminated to the minimum extent necessary so that this Agreement shall otherwise remain in full force and effect. No waiver or modification of this Agreement will be binding upon a party unless made in writing and signed by a duly authorized representative of such party and no failure or delay in enforcing any right will be deemed a waiver. This Agreement shall be governed by the laws of the State of New York without regard to the conflicts of law provisions thereof. The application the United Nations Convention of Contracts for the International Sale of Goods is expressly excluded. Unless waived by Licensor for a particular instance, any action or proceeding arising out of this Agreement must be brought exclusively in the state or federal courts of New York and Licensee hereby consents to the jurisdiction of such courts for any such action or proceeding. This Agreement supersedes all prior discussions and writings and constitutes the entire agreement between the parties with respect to the subject matter hereof. The prevailing party in any action arising out of this Agreement shall be entitled to costs and attorneys' fees.

## **9 RFS4011 China ROHS Compliance**

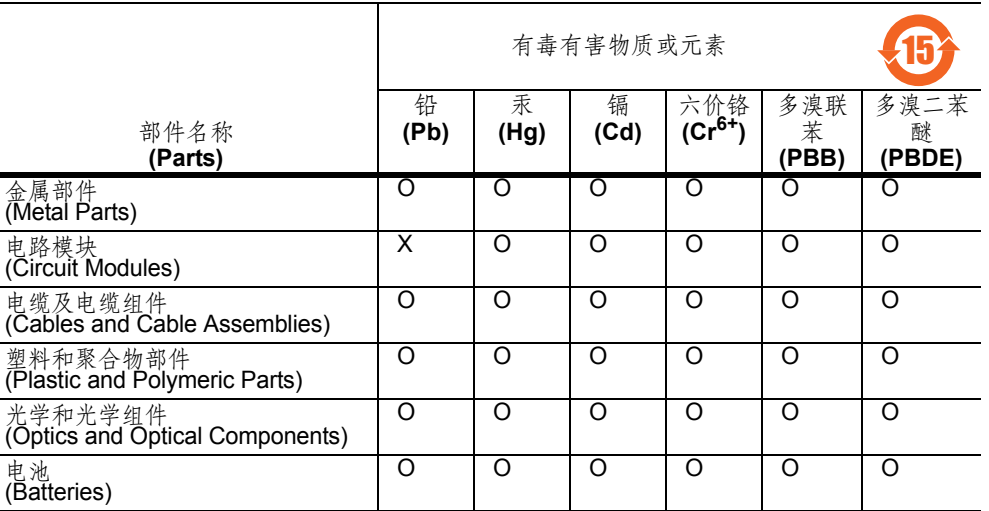

O:表示该有毒有害物质在该部件所有均质材料中的含量均在 SJ/T11363-2006 标准规定的 限量要求以下。

X:表示该有毒有害物质至少在该部件的某一均质材料中的含量超出 SJ/T11363-2006 标准 规定的限量要求。

对销售之日的所售产品,本表表示,公司供应链的电子信息产品可能包含这些物质。注 意:在所售产品中可能会也可能不会含有所有所列的部件。

This table was created to comply with China RoHS requirements for Motorola's RFS4011.

RFS4000\_Baseline.book Page 40 Tuesday, September 28, 2010 9:55 AM

 $\overline{\Leftrightarrow}$ 

*40 RFS4011 Series Integrated Services Controller:* **Installation Guide**

(I)<br>10

RFS4000\_Baseline.book Page 1 Tuesday, September 28, 2010 9:55 AM

 $\spadesuit$ 

 $\bigcirc$ 

**MOTOROLA INC. 1303 E. ALGONQUIN ROAD SCHAUMBURG, IL 60196 http://www.motorola.com**

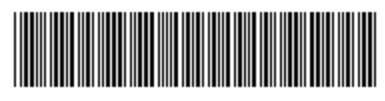

**72-139899-01 Revision B September 2010**